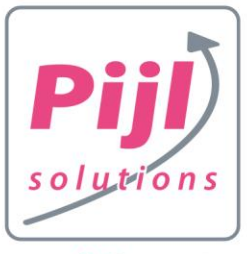

groei door ICT

1

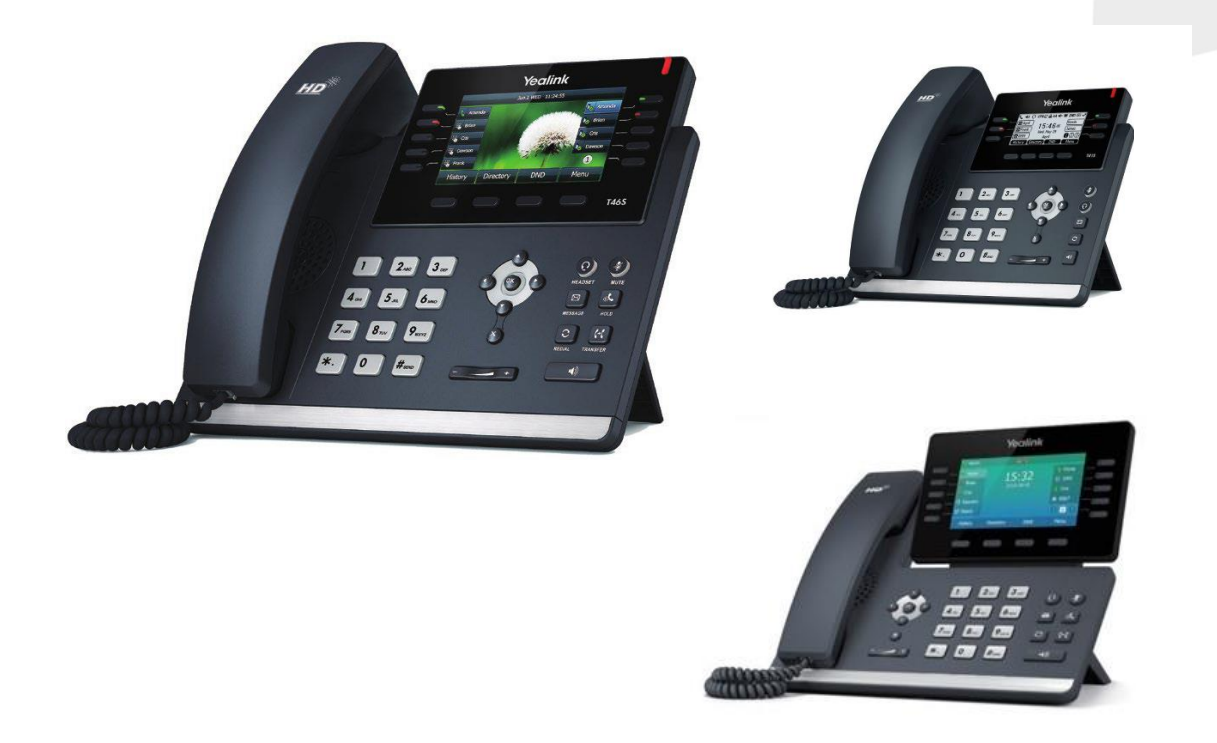

Voor u staat een toestel uit de Yealink SIP-T4x of T5x serie - een serie met stijlvolle IP telefoons voor zakelijk gebruik, met geavanceerde features, passend bij uw dagelijkse wensen.

Modellen T46 en T54 zijn populair voor telefonie-intensieve werkplekken zoals secretariaat of balie. Modellen T41 en T42 worden veel gebruikt voor reguliere werkplekken.

Alle modellen zien er professioneel en aantrekkelijk uit met een duidelijk display. De grootte van het scherm varieert en de grotere toestellen hebben een kleurenscherm. Alle toestellen hebben duidelijke en programmeerbare knoppen en zijn bijzonder intuïtief in gebruik.

En helemaal interessant: voor al deze toestellen geldt dat ze geschikt zijn voor geavanceerde provisioning door de PS hosted telefooncentrale.

In deze verkorte handleiding vindt u basisuitleg bij het toestel en uitleg bij de meest gebruikte handelingen zoals in de wacht zetten en doorverbinden.

Mocht u na het lezen vragen hebben dan kunt u altijd contact met ons opnemen.

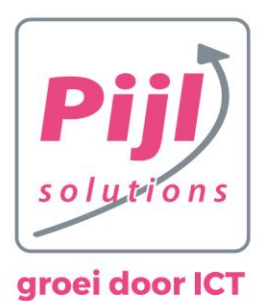

## **Het toestel leren kennen**

Basisuitleg van het toestel en haar knoppen. Wij nemen de T46 als uitgangspunt, de functies zijn voor de overige modellen vergelijkbaar .

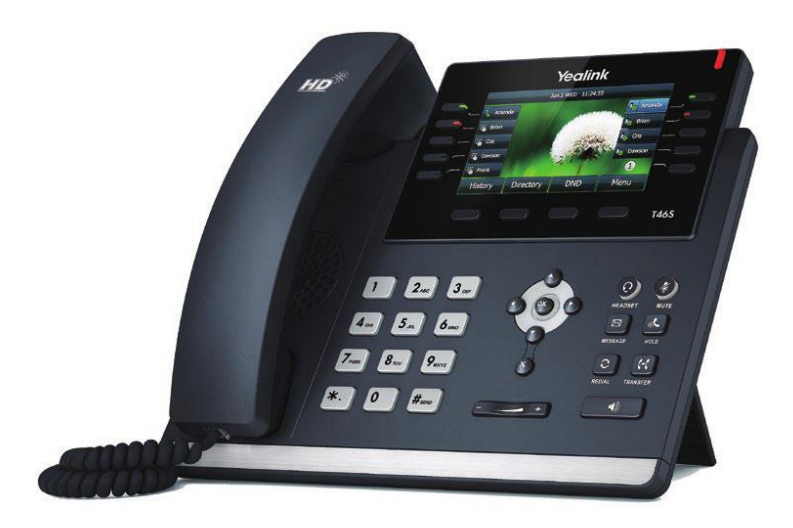

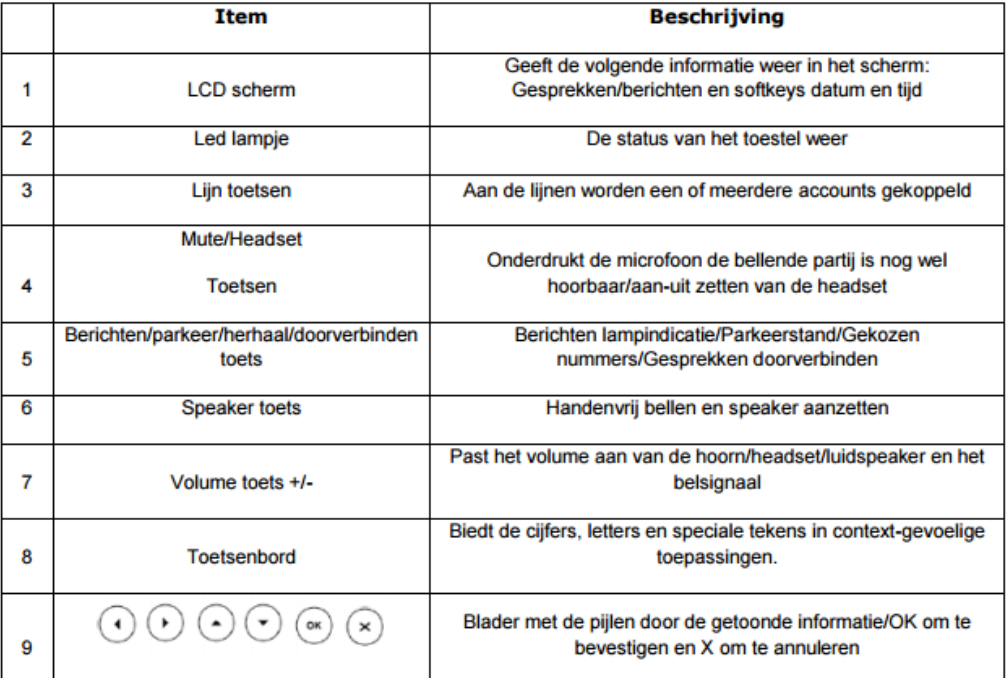

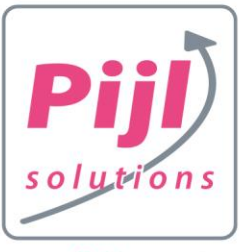

## groei door ICT

#### **Uitleg bij de meest voorkomende handelingen:**

#### **1. Een gesprek opzetten**

- $\Box$  Neem de hoorn op.
- □ U hoort een kiestoon.
- $\Box$  Toets het nummer in en druk op # [kiezen].
- $\Box$  Het toestel gaat gelijk bellen.
- $\Box$  Als u verbinding heeft, brandt het lijnknopje GROEN.

#### **2. Luidsprekerfunctie**

 $\Box$  De speaker / luidspreker zet u aan met de luidsprekertoets (rechts onder).

- $\Box$  Als u de hoorn op het toestel en een nummer draait, wordt de speaker gebruikt.
- $\Box$  Als u de speakertoets gebruikt tijdens een gesprek schakelt u over op speaker.

 $\Box$  U kunt naar wens wisselen tussen hoorn, speaker, headset en ziet rechtsboven in het display hoe het gesprek op dat moment staat ingesteld.

#### **3. Gebruik van een headset**

- $\Box$  U kunt een gesprek aannemen op de headset door op de headsetknop te drukken.
- □ Eénmaal hierop ingesteld blijft de instelling zo staan (lampje brandt).
- $\Box$  Pak de hoorn / druk op de speakertoets om over te schakelen naar hoorn/speaker.

#### **4. Een gesprek aannemen**

 $\Box$  U kunt een gesprek op veel verschillende manieren aannemen: > neem de hoorn op > druk de headsetknop in > druk de speakertoets in > druk op toets [BEANTWOORDEN] in het display als het toestel rinkelt > druk op de snel knipperende lijntoets als de oproep binnenkomt.

#### **5. Een tweede, derde, etc. gesprek**

Als er een tweede gesprek binnenkomt tijdens een eerste gesprek, dan kunt u deze aannemen door op de snel knipperende lijntoets te drukken of op BEANTWOORD in het display.

 $\Box$  Als er meerdere gesprekken actief zijn, dan ziet u dit rechtsboven in het display met de indicatie x/y waarbij x het gesprek is dat actief is en y het aantal gesprekken dat er in totaal actief is. Met de pijltjestoetsen kunt u door de actieve gesprekken lopen en zien welk nummer erbij hoort. U blijft gewoon in uw gesprek maar ziet enkel de gegevens van gesprekken in de wacht.

 $\Box$  U kunt gesprekken vanuit de wachtstand gewoon doorverbinden door het gesprek in het display te zien en dan via de displaytoetsen door te verbinden.

U kunt wisselen tussen gesprekken door de lijntoetsen te gebruiken.

#### **6. Een gesprek beëindigen**

U kunt een gesprek beëindigen door op de displaytoets [beëindigen] te drukken.

U kunt ook de hoorn opleggen, de headsetknop indrukken om te beëindigen of de speaker indrukken om het gesprek te beëindigen.

#### **7. Een nummer herhalen**

3

 $\Box$  Om een nummer te herhalen druk rechts op het toestel op de toets met de twee pijltjes en bijschrift [REDIAL]. U komt in het log met uitgaande gesprekken.

 $\Box$  Druk nu nogmaals op de toets REDIAL dan belt u het bovenste en dus laatst gebelde nummer.

Of: navigeer met de pijltjes naar het gewenste gesprek en druk op REDIAL.

#### **8. MUTE gebruiken (beller kan u niet horen, u hoort de beller wel)**

□ Met de MUTE toets zet u uw luidspreker even uit, handig als u moet hoesten, een collega even snel antwoord wilt geven of ruggespraak wilt houden. U hoort de beller echter ook en de beller ervaart niet dat hij in de wacht staat (geen wachtmuziek).

 $\Box$  U ziet in u display een icoontje als teken dat de luidspreker uit is.

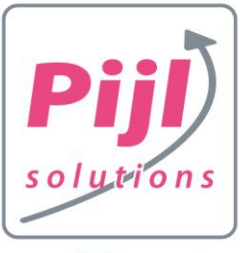

### groei door ICT

#### **9. Beller in de wacht zetten**

 $\Box$  Zet een beller als volgt in de wacht: > druk op de displaytoets WACHT > of druk op de button HOLD > of druk op de brandende lijntoets.

 $\Box$  Als de beller in de wacht staat, hoort hij wachtmuziek van de telefooncentrale.

 $\Box$  NB: als u wilt doorverbinden is het NIET nodig de beller eerst in de wacht te zetten, dat gebeurt automatisch.

#### **10. Gesprek doorverbinden**

 $\Box$  Zonder aankondiging / ruggespraak: > druk in het display op [DOORVERBINDEN] > druk het verkorte nummer van uw collega of lange nummer > en dan gelijk nogmaals op displaytoets [DOORVERBINDEN].  $\Box$  Met aankondiging / ruggespraak

> druk in het display op [DOORVERBINDEN] > druk het verkorte nummer van uw collega of lange nummer gevolgd door # > houd ruggespraak met uw collega en zodra u wilt doorverbinden: > druk dan gelijk nogmaals op displaytoets [DOORVERBINDEN].

 $\Box$  In plaats van de displaytoets doorverbinden kunt u ook de toets TRANSFER rechts op uw toestel (met twee hoorntjes) gebruiken.

#### **11. Conferencegesprek / groepsgesprek**

Bel twee mensen en voeg dit gesprek samen tot een 3-persoons-groepsgesprek. Ideaal voor bv teamoverleg. Luister mee bij het trainen van collega's: de trainer zet zich op MUTE en kan alles volgen.  $\Box$  Zo zet u een groepsgesprek tussen uzelf, partij 1 en partij 2 op: > bel partij 1 > druk tijdens het gesprek op knopje CONFER, degene die u aan de lijn had, gaat in de wacht.

> u krijgt een kiestoon, bel partij 2.

4

> zodra u contact hebt: druk nogmaals op CONFER > u hebt nu een groepsgesprek: u ziet beide nummers in uw scherm staan.

 $\square$  aan het einde van het groepsgesprek:

> als u het gesprek beëindigt worden beide verbindingen beëindigd.

> als partij 1 ophangt, blijft u aan de lijn met partij 2 (of andersom).

> klik op SPLITSEN: u zet dan beide lijnen in de wacht en kunt ze afzonderlijk spreken.

#### **12. De telefoon op NIET STOREN zetten (DND)**

 $\Box$  Even niet gestoord worden? Zet de telefoon op DND = Do Not Disturb.

 $\Box$  De DND toets staat op de 3e toets onder uw display.

 $\Box$  Als u DND hebt ingeschakeld staat er DND of een GEEN TOEGANG icoon in het display.

 $\Box$  Het toestel gaat nu niet rinkelen, u kunt er wel mee uitbellen.

□ Druk nogmaals op DND, het icoon verdwijnt en u bent weer bereikbaar.

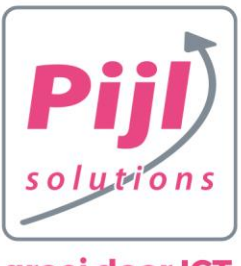

groei door ICT

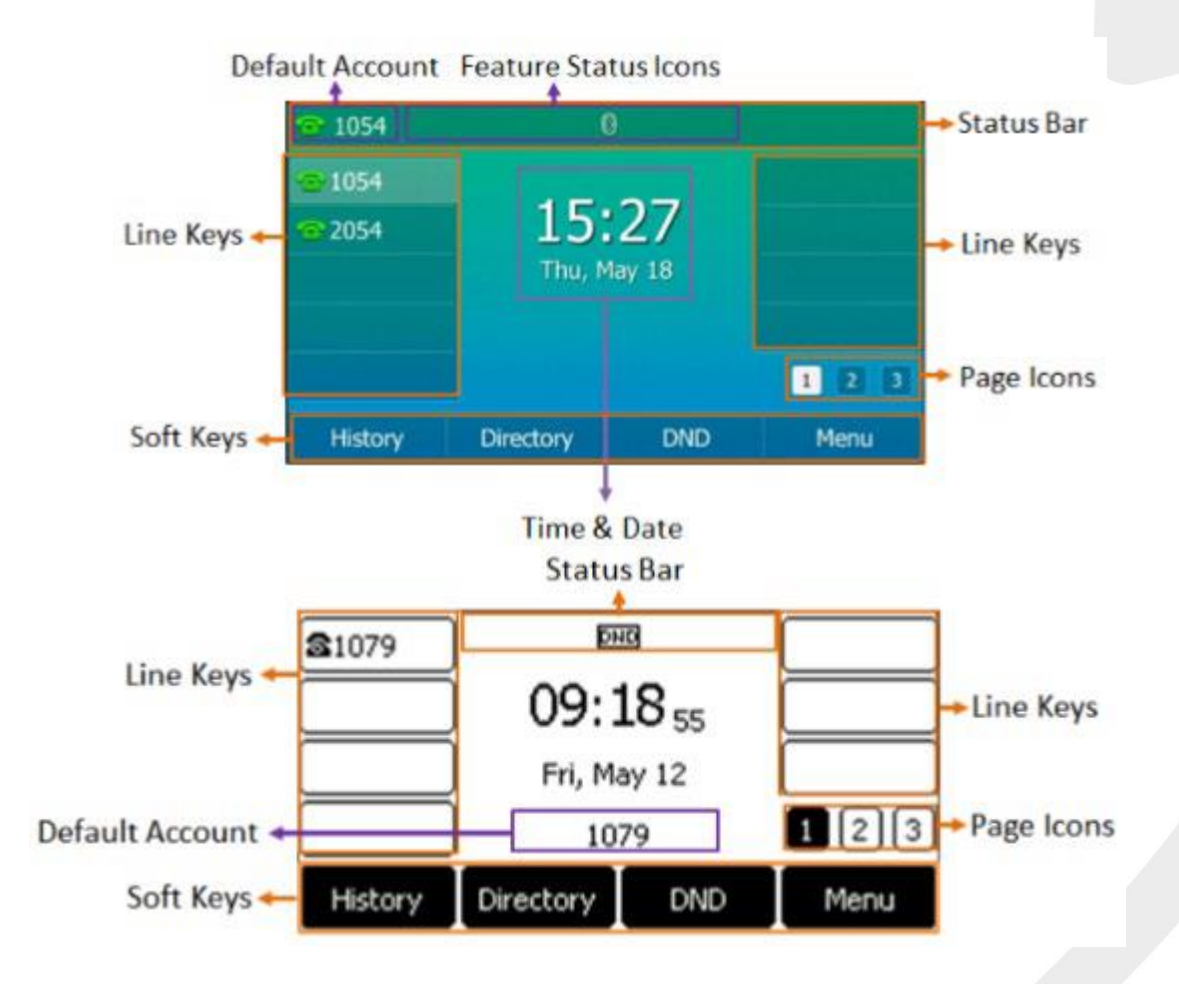

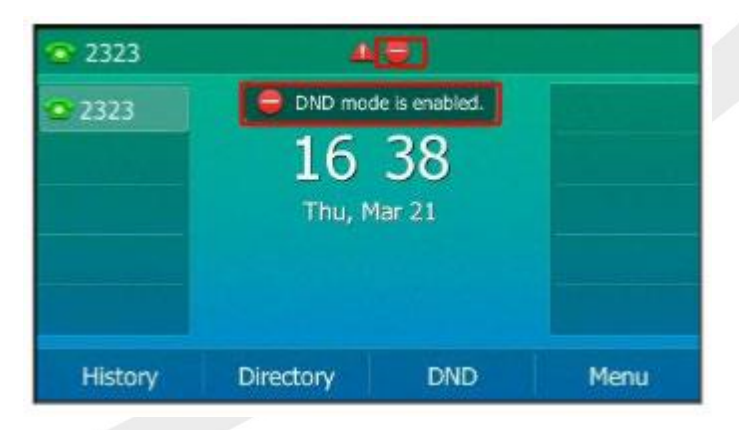